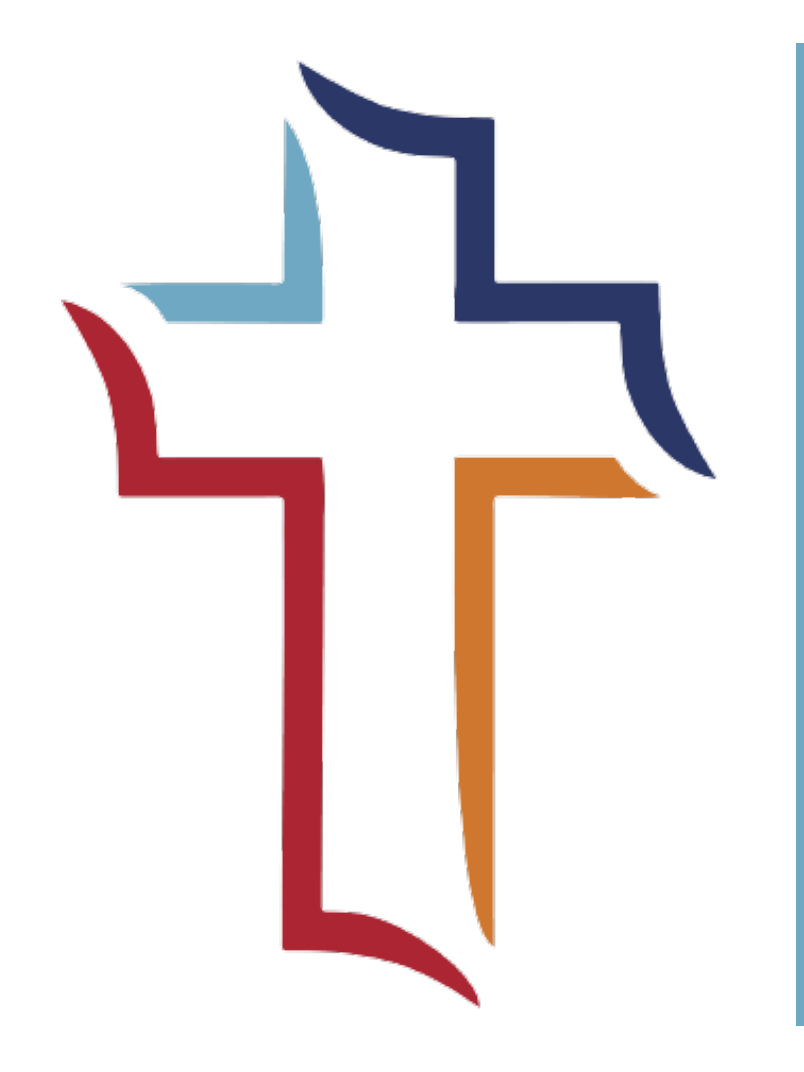

Clearance Instructions for Westminster Presbyterian Church

# PA State Background Check

*Updated June 2020* 

- Access this address: https://epatch.state.pa.us/Home.jsp
- Click new record check for volunteers (note: Safari web browser does not support this process well)
- Agree to terms and conditions
- Fill out your personal information and include the Westminster contact info at the top of the page
	- It is recommended to include your email address even though it is not required.

Reason For Request: Volunteer Organization Name: Volunteer Organization Telephone N First Name: Middle Name: Last Name: Address Line 1: Address Line 2: City: State: Zip: Country: Email Addr: Confirm Email Addr: Phone Number:

• Review personal information and click proceed

### **Personal Information Review**

Please verify the following information prior to clicking the "Proceed" button. If you need to make changes, click the "Back" button.

Once this step is completed, information regarding the individual for which you are performing a background check<br>will be gathered. Each background check performed will cost \$ 0.00 dollars.

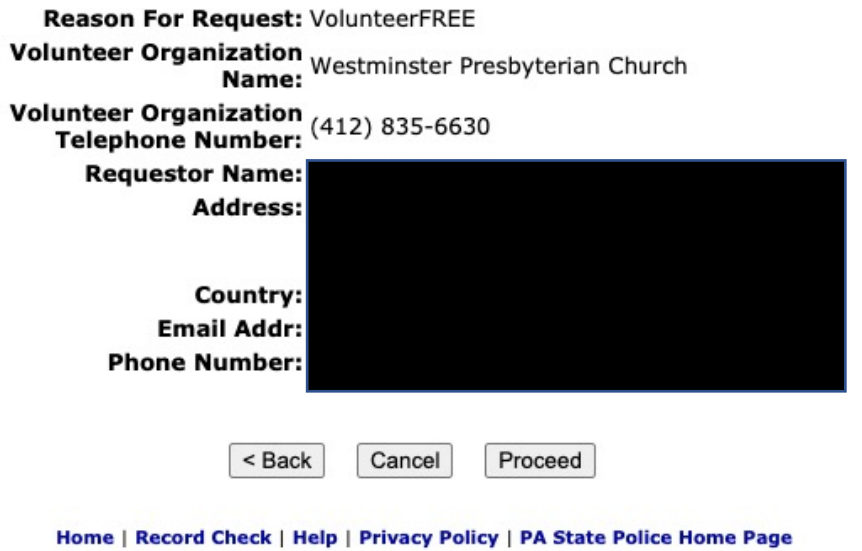

• Re-enter your personal information and click enter this request

#### **Record Check Request Form**

Please enter as much information as possible for the individual you would like to perform a background check on. First and middle names may NOT contain numbers, hyphens, apostrophes, dashes, or any other non-alphabetic characters. Last names may contain dashes. Fields marked with an \* are required. To submit multiple requests, click the "Add Request" button. When finished entering requests, click the "Finished" button.

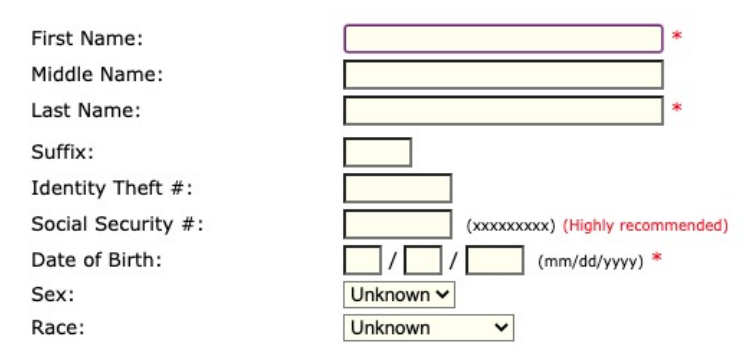

#### Aliases and/or Maiden Name

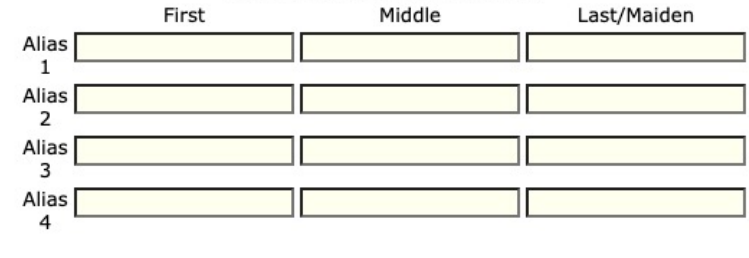

**Enter This Request** Cancel

- The page will refresh and the form will become blank. There will be blue words added to the bottom of the page. Click finished.
- The next page will list your name. Click submit.

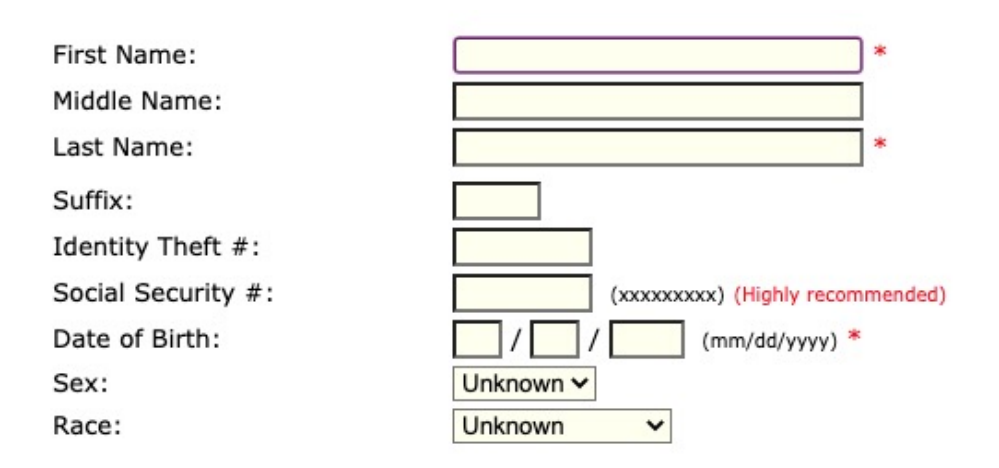

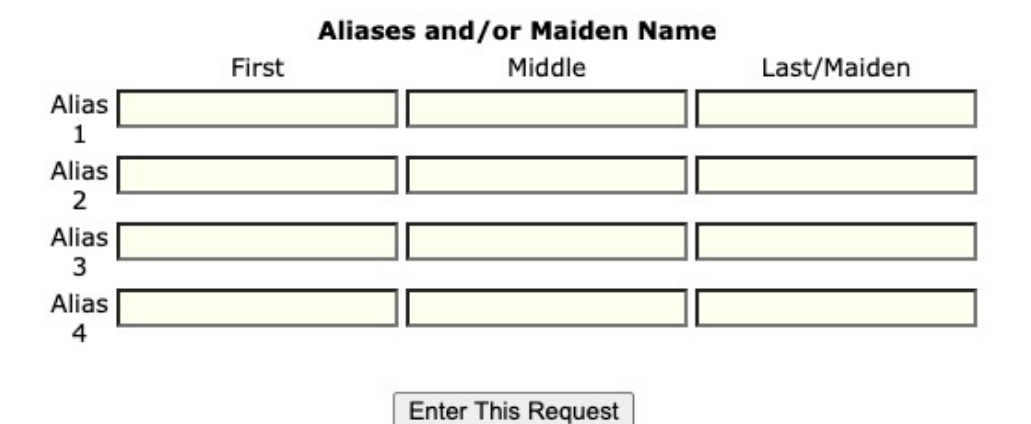

**View Queued Record Check Requests(1)** 

Finished Cancel

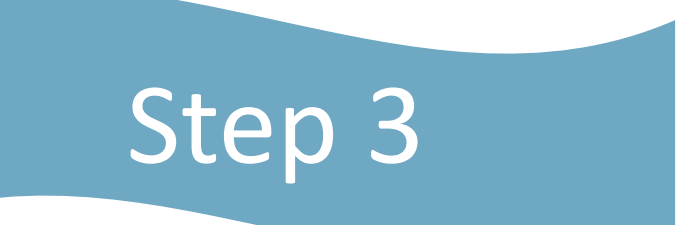

- This clearance is ready instantly. The data base will search for you and come up with this result
- Click the blue control number to the left of your name

### **Record Check Request Results**

The results of your background check requests are displayed below. This page will automatically refresh several times and update the status of your record checks. Please wait until processing has finished before reviewing any background checks. Once processing is complete, click on the Control Number hyperlink to view the details of a specific record check.

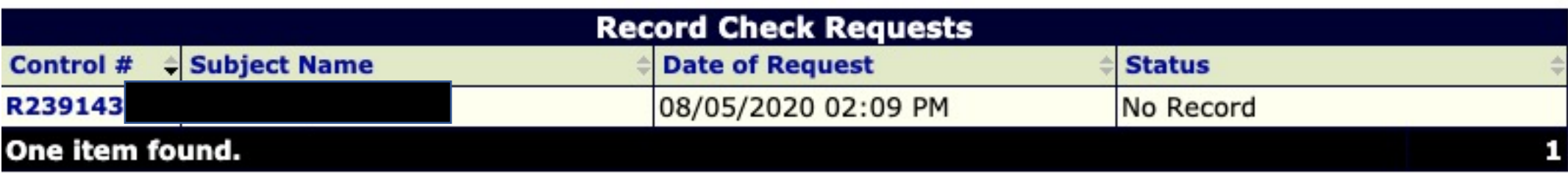

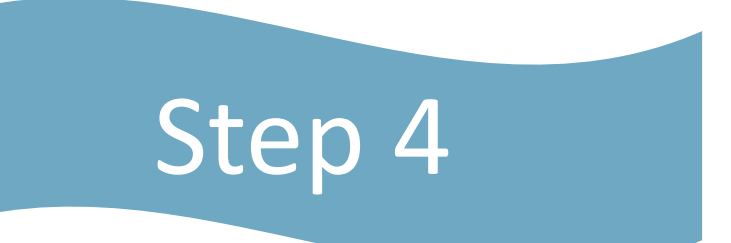

• Click the blue link to certification form at the bottom of the screen

### **Record Check Details**

This screen displays the details of a particular record check request. The request process has been completed. You may now print the certification form for your records. Nothing will be mailed to you. To view/print the invoice associated with this record check request just click on the invoice number hyperlink. To view/print the certification form for this request click on the Certification Form hyperlink.

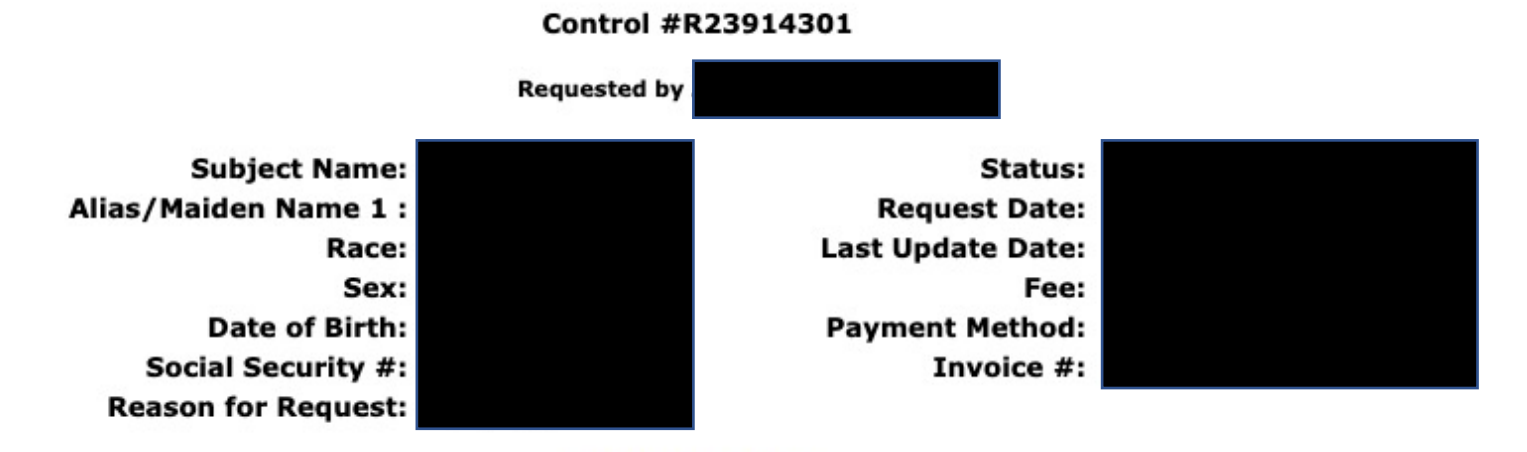

**Certification Form** 

- This is the page you need to print and submit to Laura Ecklin digitally at Ecklin@Westminster-church.org Or by mail to 2040 Washington Rd Pittsburgh, PA 15241
- THANK YOU! We so appreciate your dedication to Westminster!

#### Pennsy

Har **Response fo** 

#### THE CERTIFICATE IS ONLY VALID FO **POLICE DOES NOT AUTI**

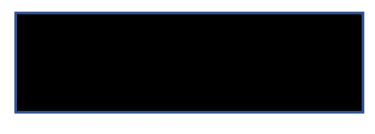

TO WHOM IT MAY CONCERN:

THE PENNSYLVANIA STATE POLICE I

**Date** Social Se

Date of **Purpose of** 

Maiden Name and/or Alias (1)  $(3)$ 

#### \*\*\* HAS NO CRIMINAL RECORD IN I **ABOVE IDENTIFIERS -**

THE RESPONSE IS BASED ON A COMPARI! INFORMATION CONTAINED IN THE FILES REPOSITORY ONLY. PLEASE CONFIRM IDE CANNOT BE MADE WITHOUT FINGERPRIN NOT PRECLUDE THE EXISTENCE OF CRIMI REPOSITORIES OF OTHER LOCAL, STATE, THE INFORMATION ON THIS CERTIFICATI PENNSYLVANIA ACCESS TO CRIMINAL HIS (https://epatch.state.pa.us/RCStatusSear THAT CONTAINS THE FOLLOWING - SUBJI CONTROL NUMBER AND DATE OF REQUES CORRESPONDING RECORD CHECK REQUE CLICKING ON THE CONTROL NUMBER. YO OUT AS A NO RECORD OR RECORD RESPO